以下是USDT购买的一般流程:

 查找可信任的加密货币交易所。确保选择一个可信任的平台,以避免受到欺诈或 安全问题的困扰。在此推荐Bitget。Bitget总部位于新加坡,是全球性的数字资产 衍生品交易服务平台。Bitget交易网站是正规的,公司业务包括期货合约、现货交 易及全球OTC等。Bitget在日本、韩国、加拿大等地设有分部,目前全球累计注册 用户超90万,合约交易量稳居全球前五。2020年7月Bitget完成韩国顶级游戏公司 SNK领投及顶级资本安澜资本跟投的千万美金B轮融资,目前估值10亿美金。

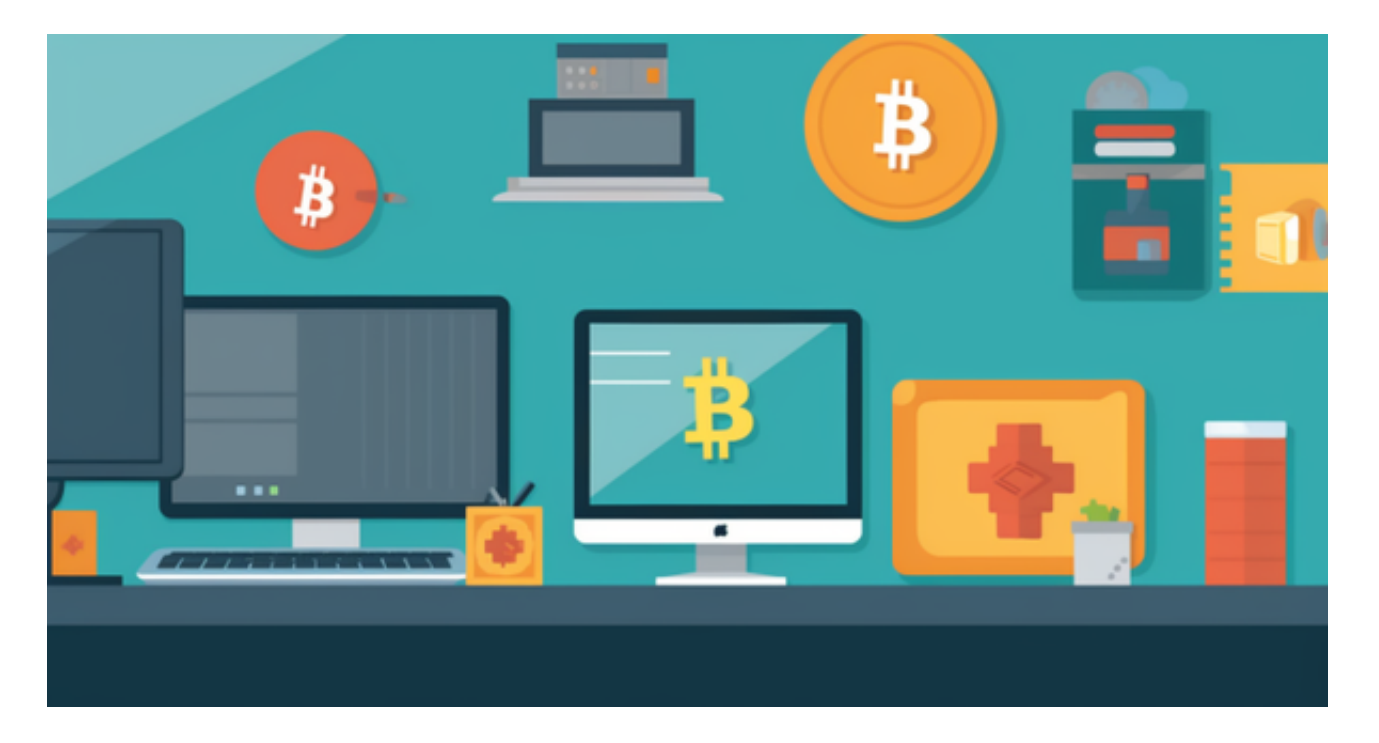

 Bitget合约种类齐全,币种丰富,目前可支持正向合约、反向合约,拥有8个币种 ,14个交易对。专业的量化工具与多元的交易策略完美结合,才能产出更好的效益 。就量化工具而言,Bitget早已接入了万能API模块库CCXT等第三方平台。

 创建账户。在所选择的交易所上创建一个账户。通常需要提供个人信息进行身份 验证,以确保安全性和合规性。

 完成KYC验证。KYC(了解您的客户)是一种身份验证过程,要求您提供身份证明 和其他相关文件。这是为了确保平台符合监管要求,并防止洗钱和其他非法活动。 所需文件可能包括护照、身份证、地址证明和银行账户信息等。

 充值资金。在您的交易所账户上充值资金,以购买USDT。可用的充值方式通常包 括银行转账、信用卡、虚拟钱包等。请注意,每个交易所的充值方式可能有所不同 。

 根据市场价格进行兑换。一旦充值完成,您可以使用充值的资金在交易所上购买U SDT。价格通常与市场价相对应。

 转移USDT。一旦购买成功,您可以选择将USDT存储在交易所上或转移到自己的 数字钱包中。

 请注意,以上步骤仅供参考,具体流程可能会因交易所的不同而有所不同。在购 买USDT之前,请确保事先了解并遵守所选交易所的规定和要求。此外,由于加密 货币市场的波动性,购买前请确保自身情况和风险承受能力。

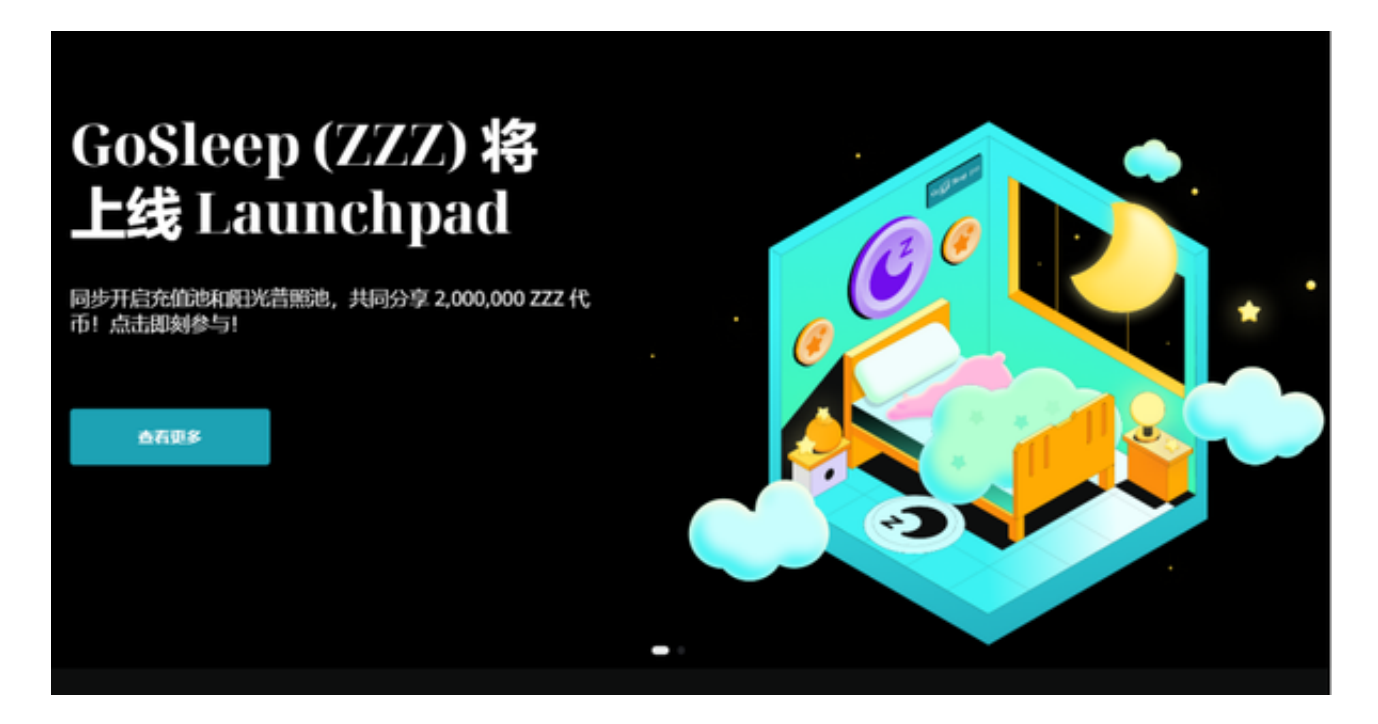

 投资者也可以在手机上下载Bitget手机app,使用您的手机浏览器打开Bitget官方 网站,在页面底部可以找到APP下载区域,或者直接在搜索引擎中搜索 "bitget app下载"也能找到下载链接。点击"APP下载"按钮,即可跳转到Bitget手机Ap p下载页面。在下载页面上您可以选择下载IOS或者Android版本,下载完成之后, 您可以点击"打开"并按照提示进行安装,打开应用程序,按照指示进行注册或登 录,此时,您就可以开始在Bitget的手机App上交易加密货币。